# 3. Web申請システムについて

資料 2

## Web申請システムの操作について

Gマークの申請は、今年度からこれまでの申請書作成システムから、Web 申請システムに移行します。

これにより、一部の申請についてオンラインで全ての申請が完了する方法に 変更となります。

ただし、新規申請、更新5回目までの評価項目Ⅲ.安全性に対する取組の積極 制の評価が必要な申請については、従来通り資料の提出が必要となります。

### (オンライン申請で完結する申請)

- 6回目の更新(A方式、C方式については画面上で自認が必要です。)
- ●5回目までの更新のうち、B方式、E方式を選択した場合

(書類の提出が必要な申請)

- 新規申請
- ●5回目までの更新のうち、A方式、C方式を選択した場合

### 1. ログイン (新規申請)

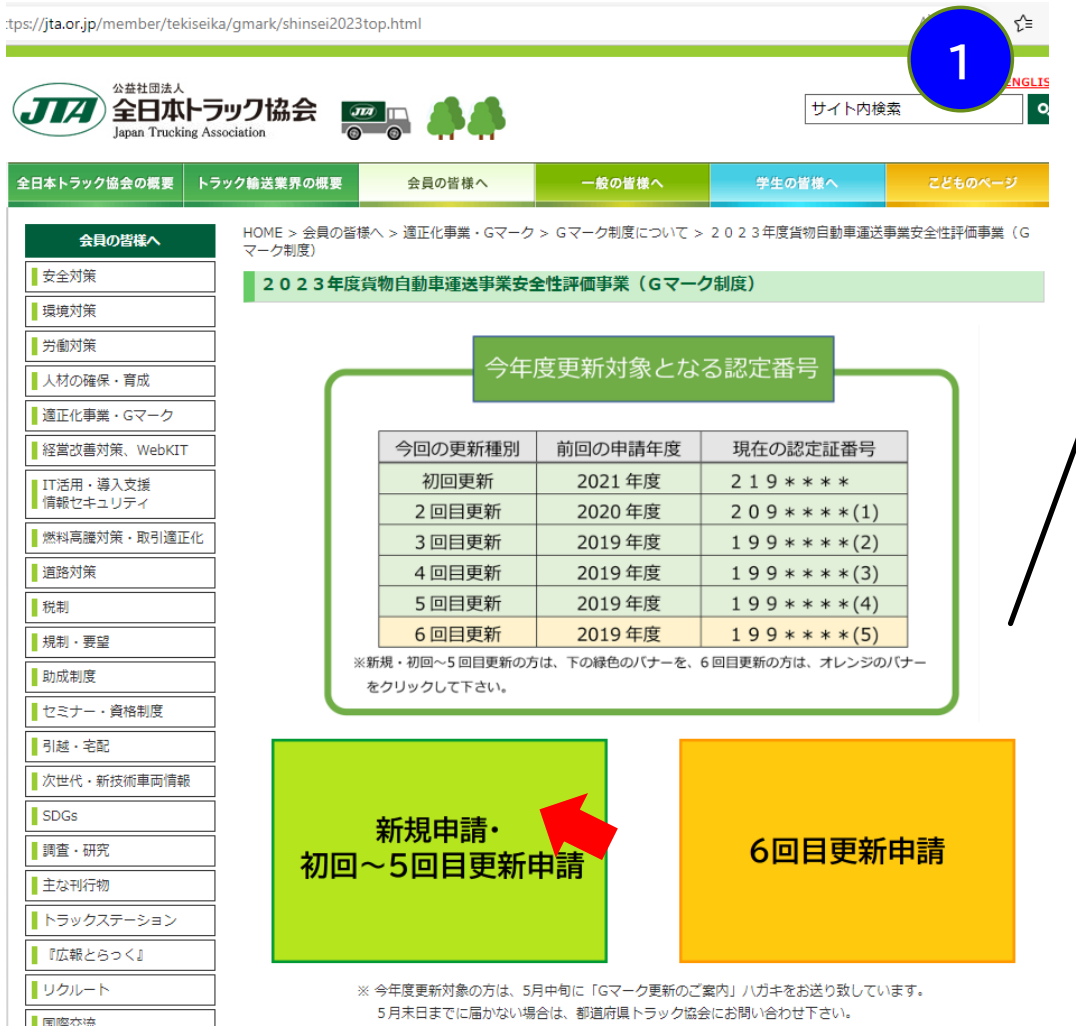

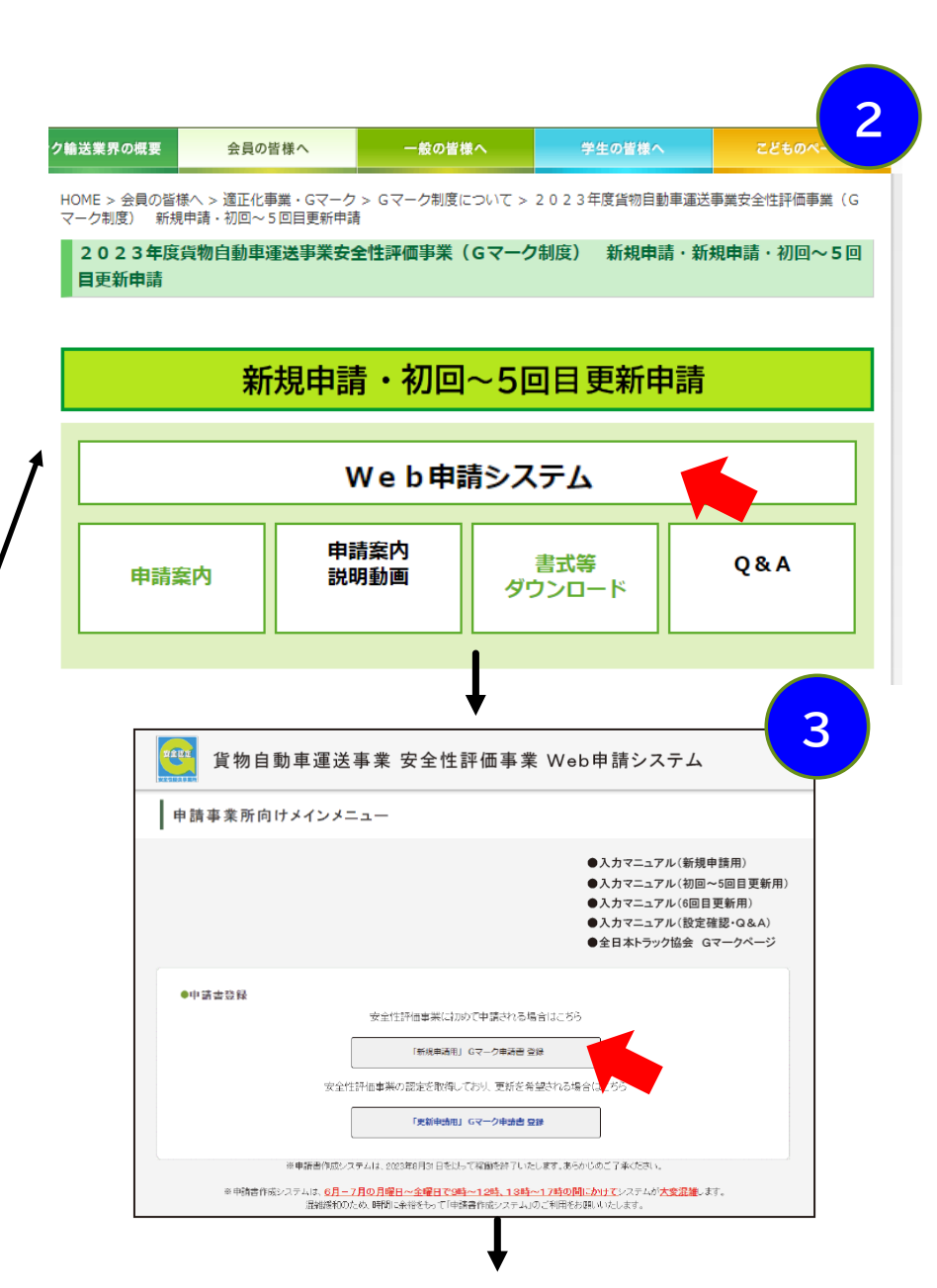

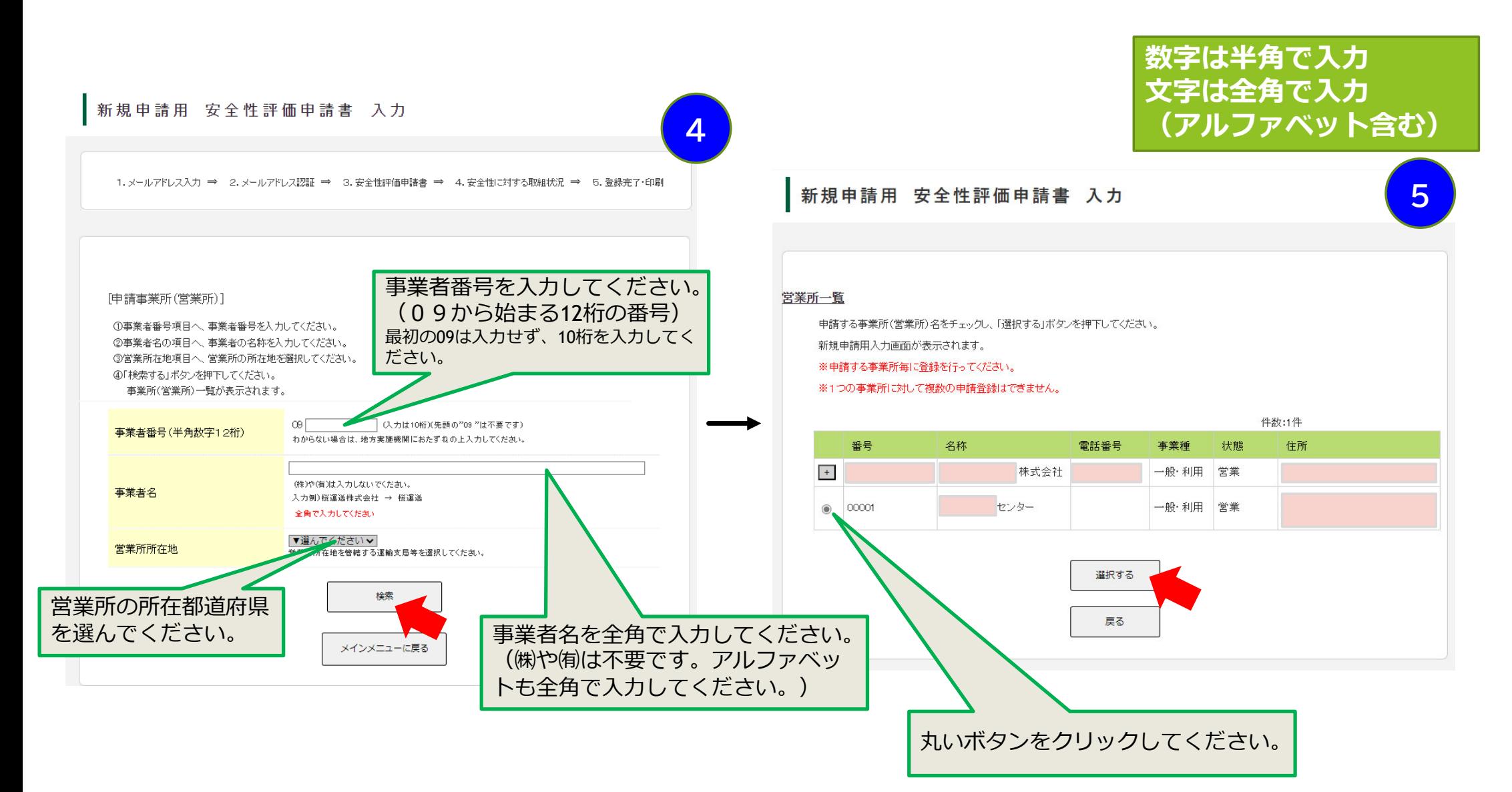

 $\Delta$ 

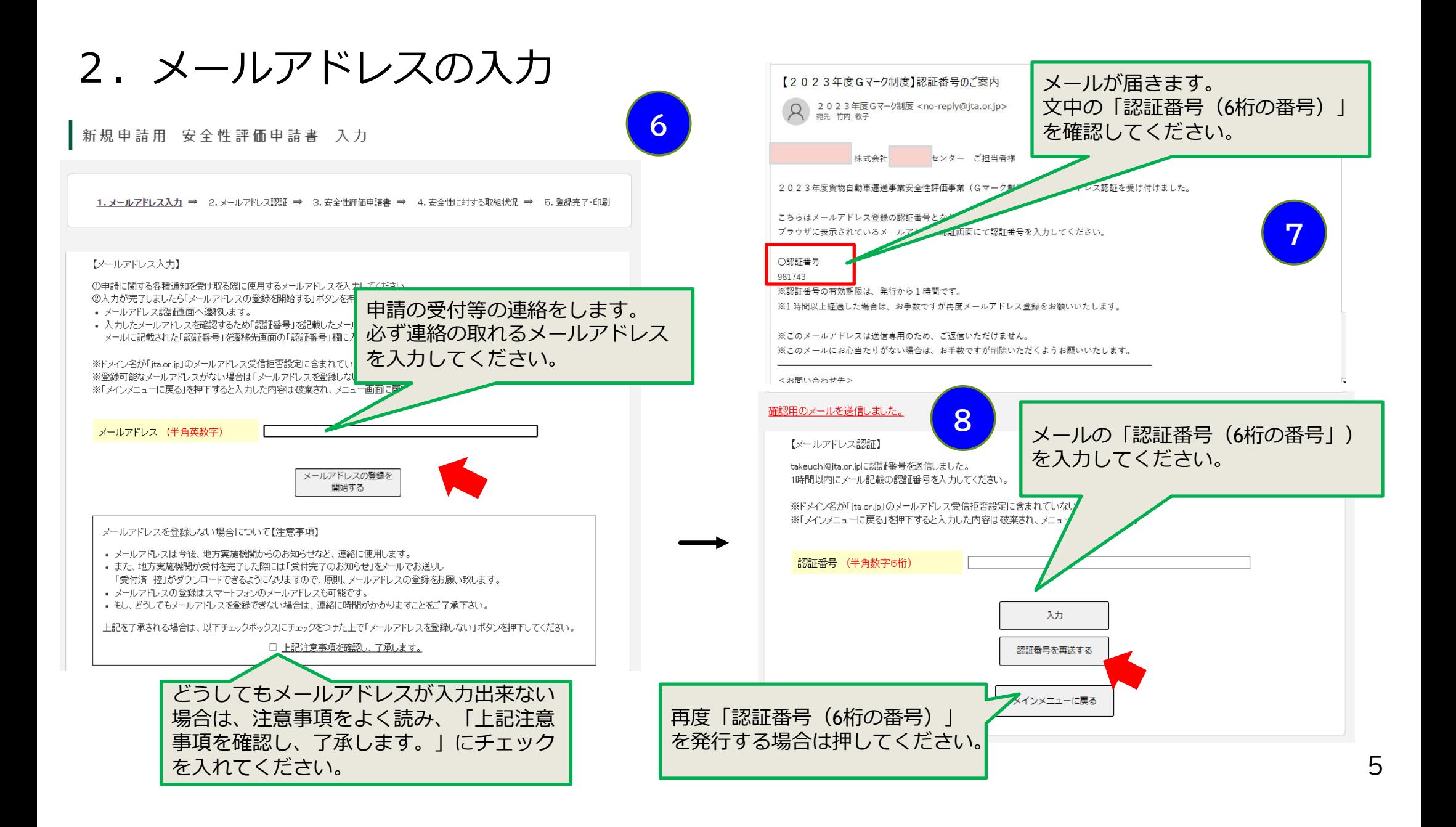

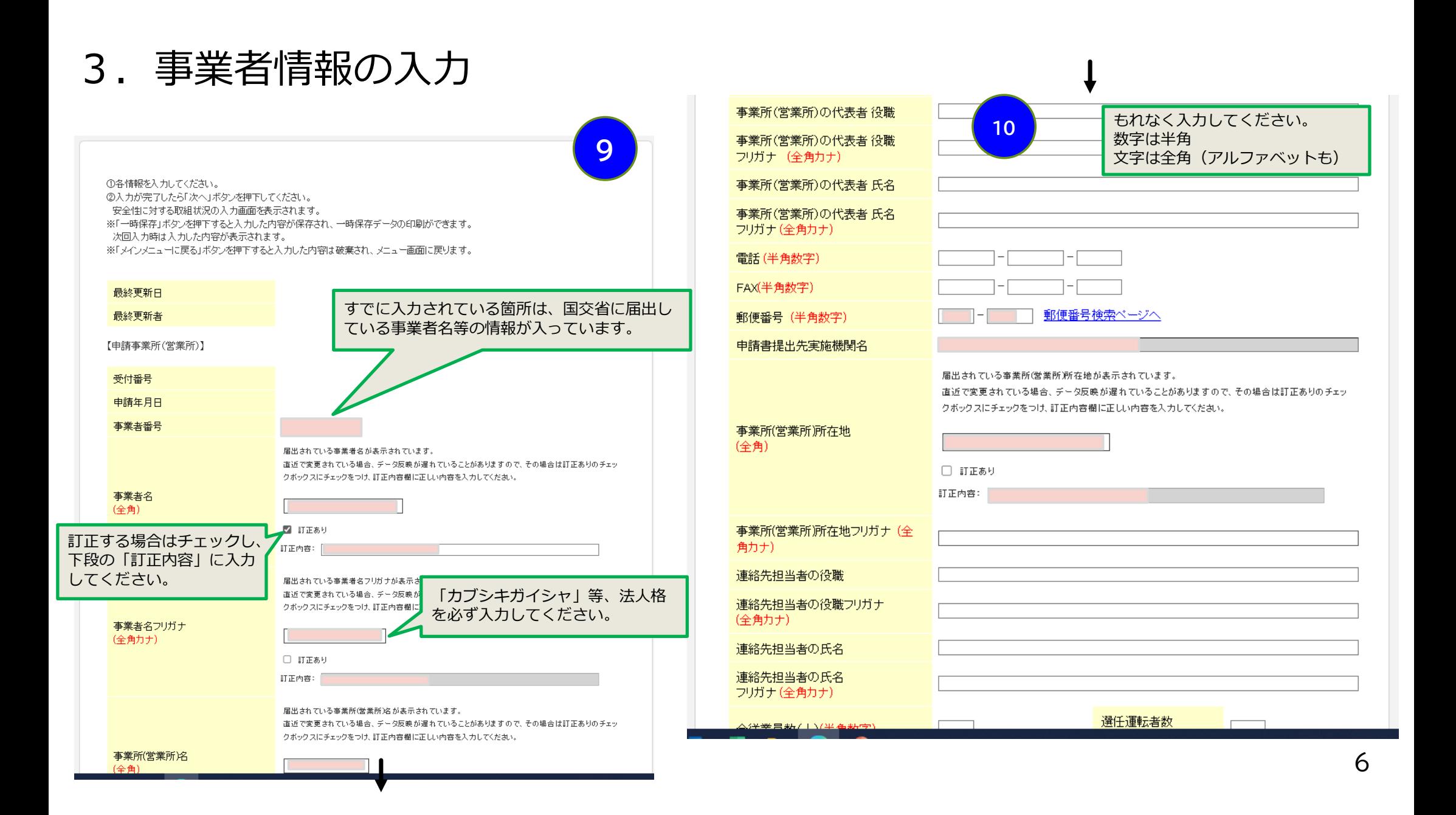

### 4. 事故報告書の添付(該当する事業所のみ)

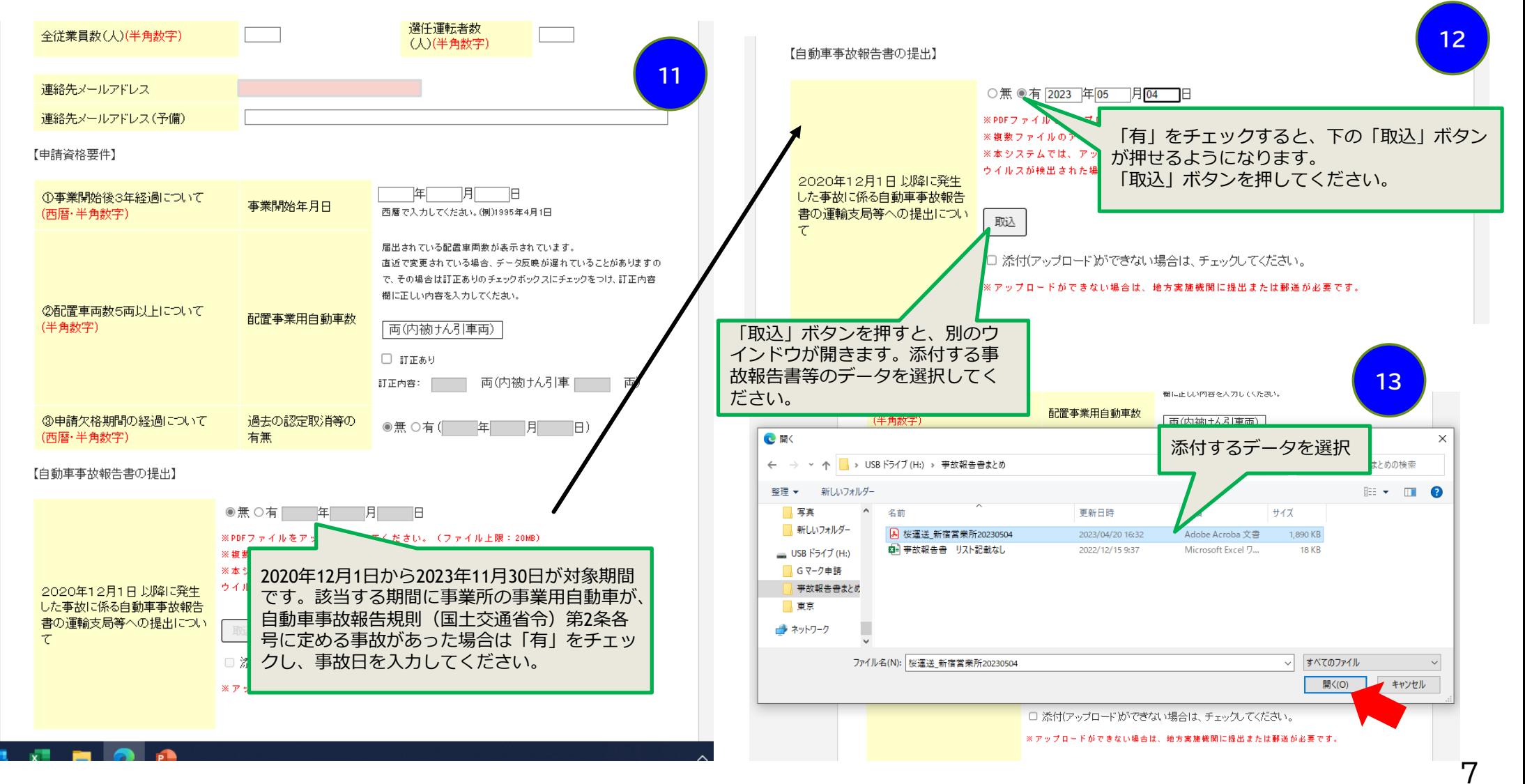

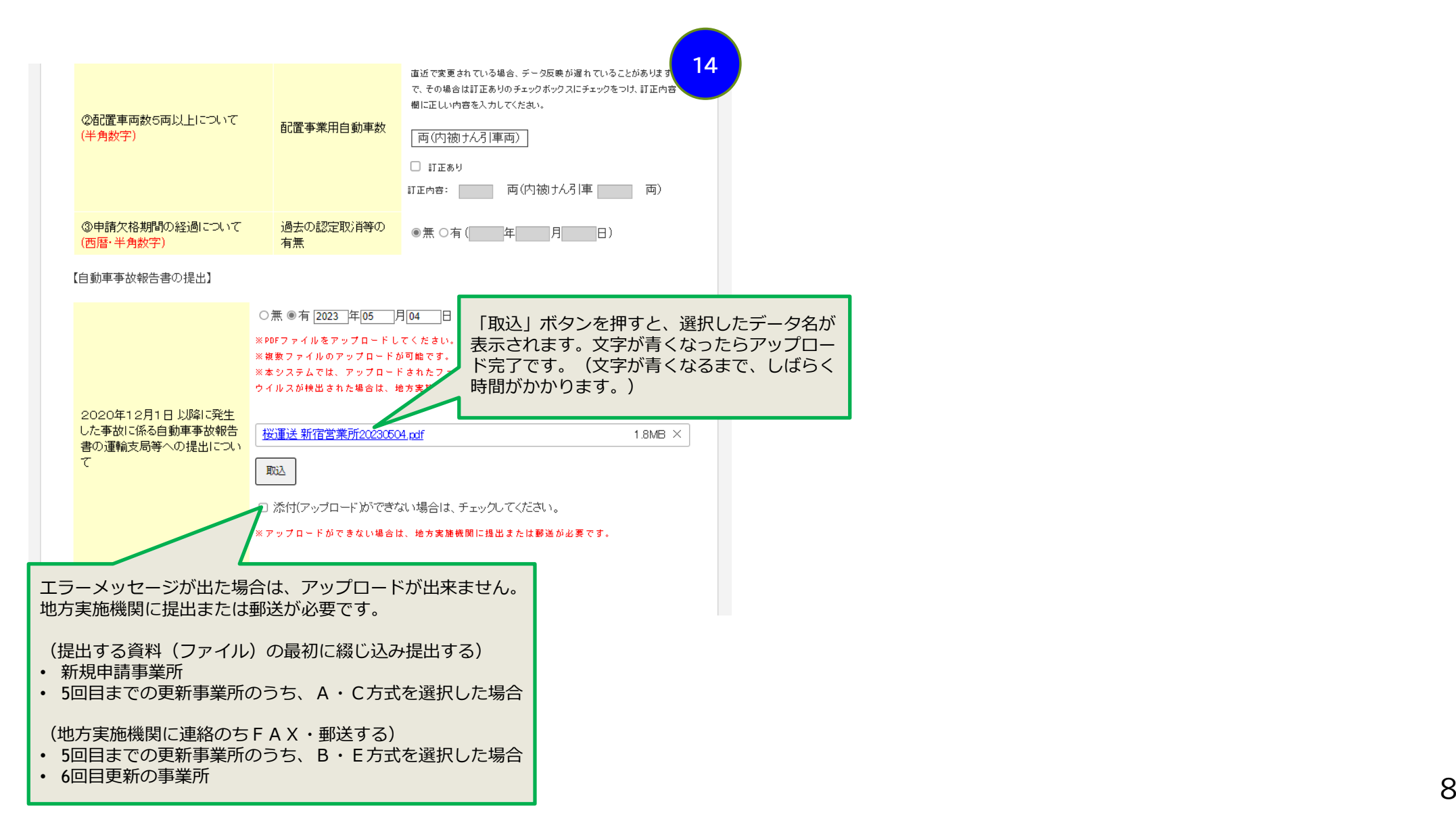

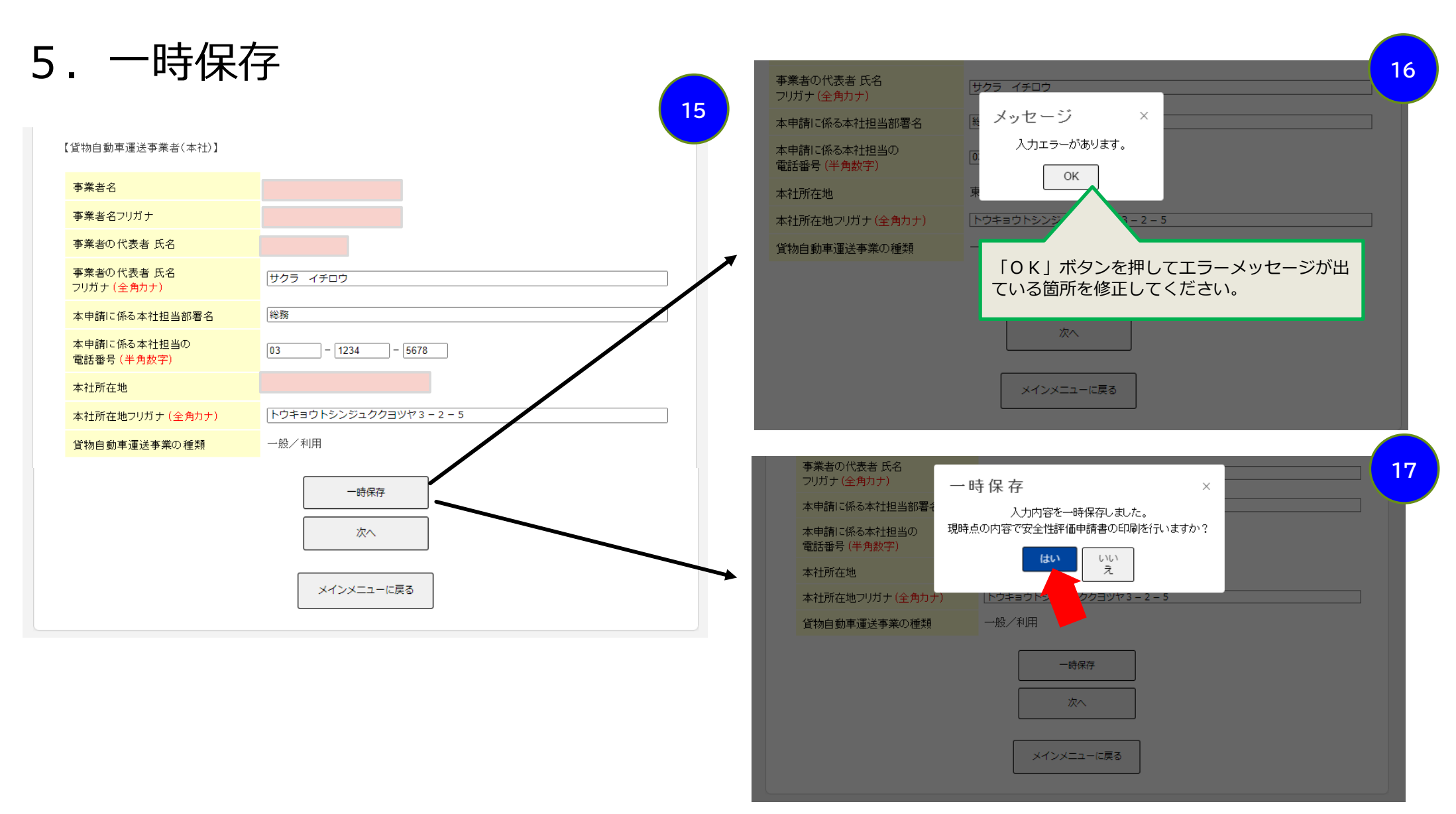

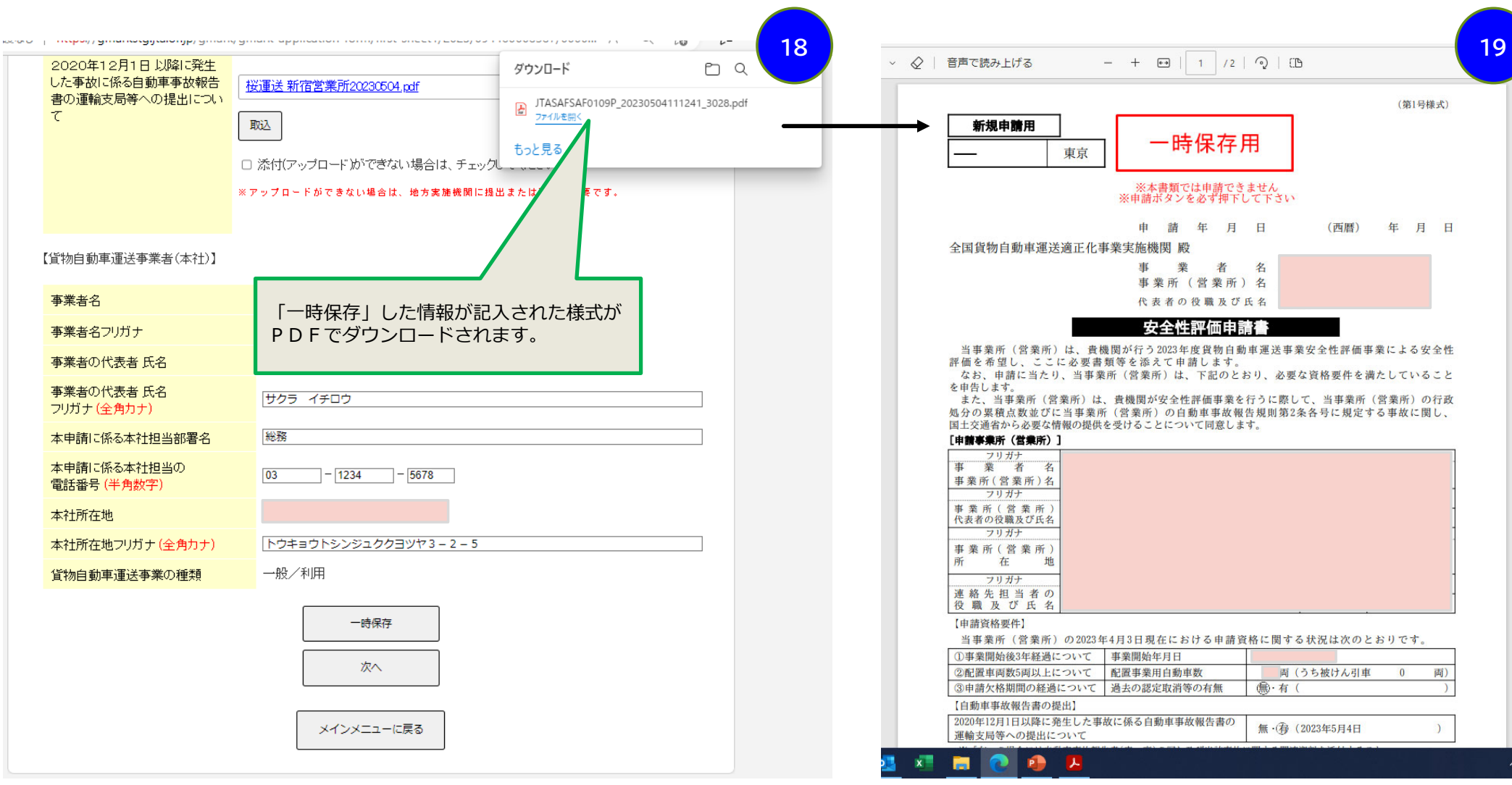

### 6. 安全性に対する取組状況についての自認書の入力

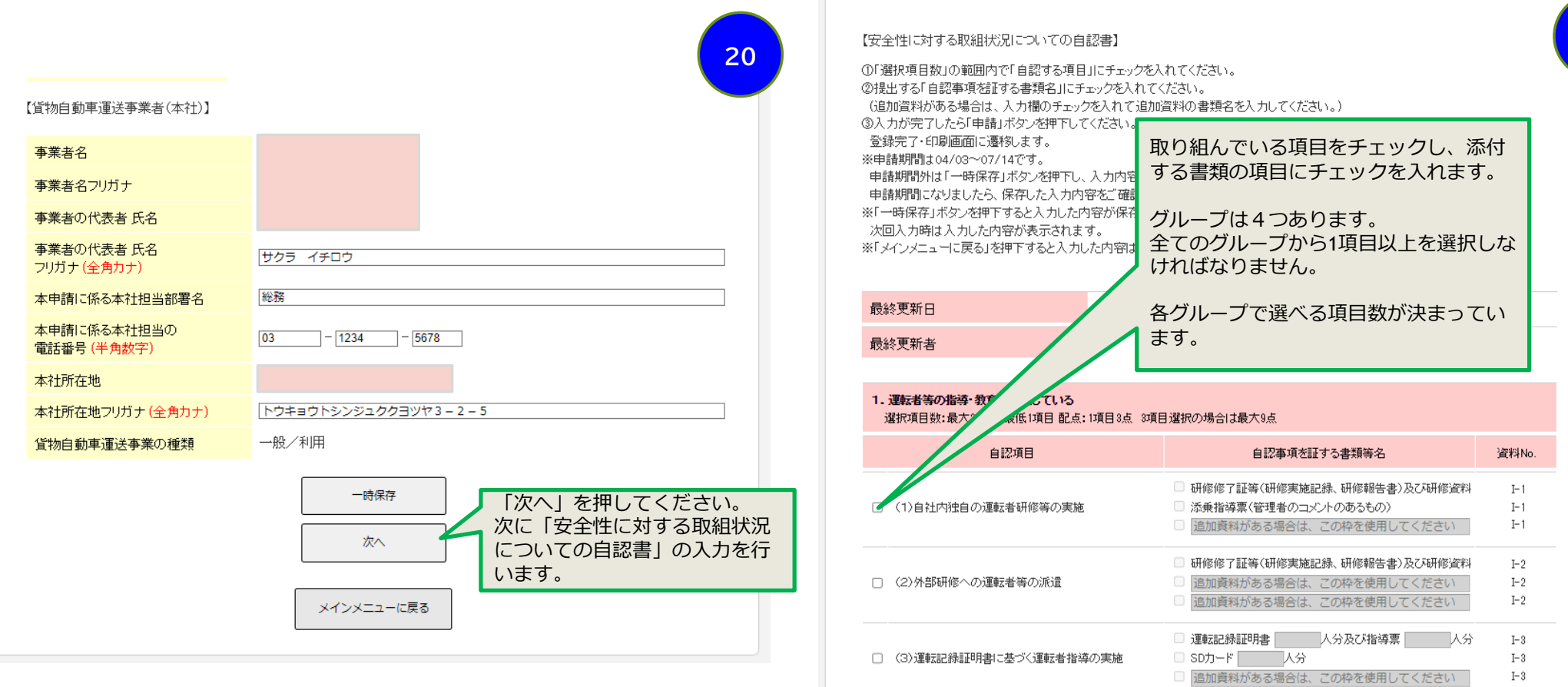

11

 $\mbox{I-4}$ 

 $I-4$ 

 $I-4$  $I-4$ 

□ アナログタコグラフのチャート紙 人分

□ 追加資料がある場合は、この枠を使用してください

一人分

□ デジタルタコグラフの出力結果

□ 燃費の統計資料 人分

最低1個の自認項目を選択してください。

□ (4)安全寄与省エネ運転の個別指導・教育の実施

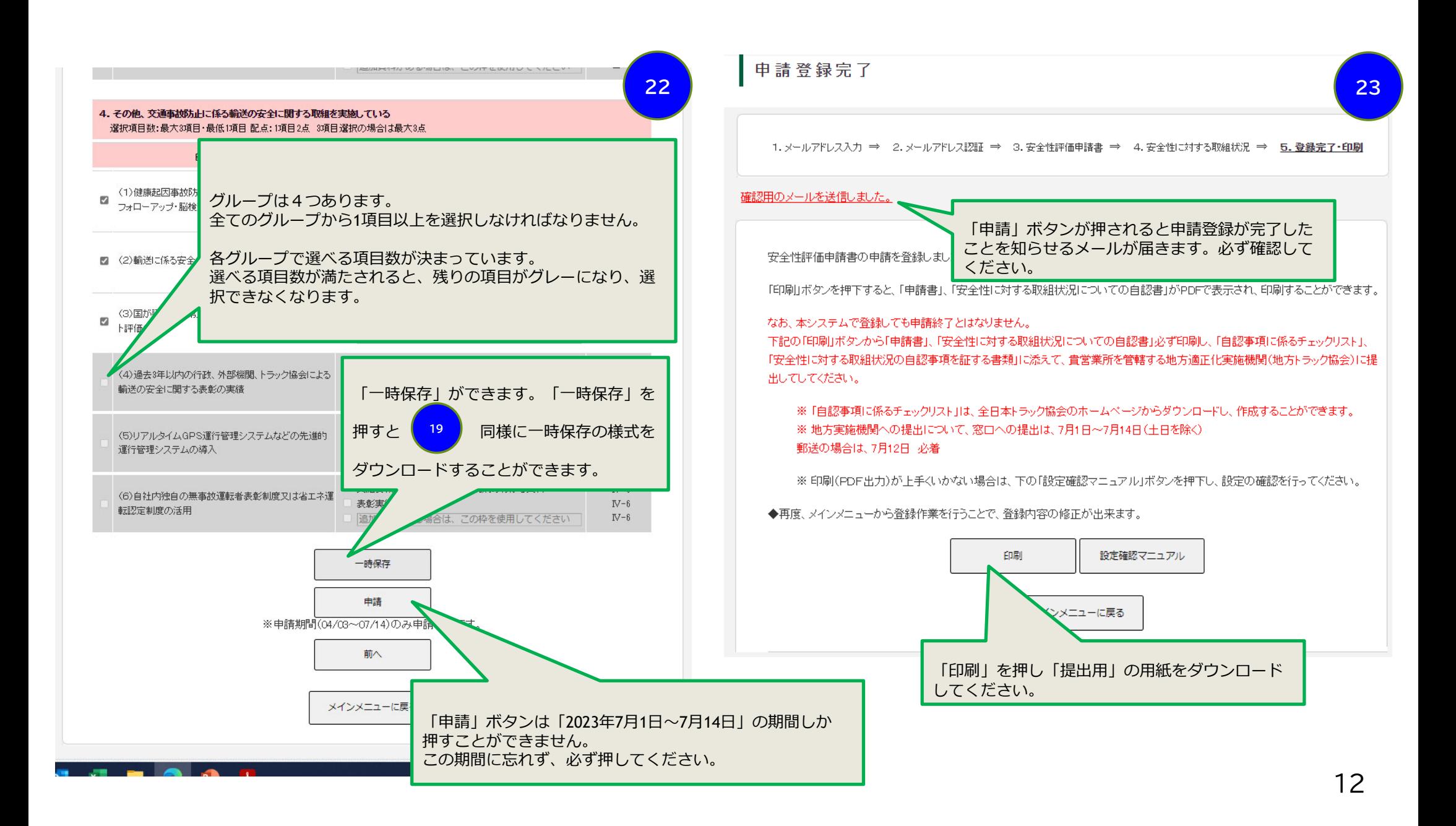

### 7.「申請書控(受付番号なし)」のダウンロード

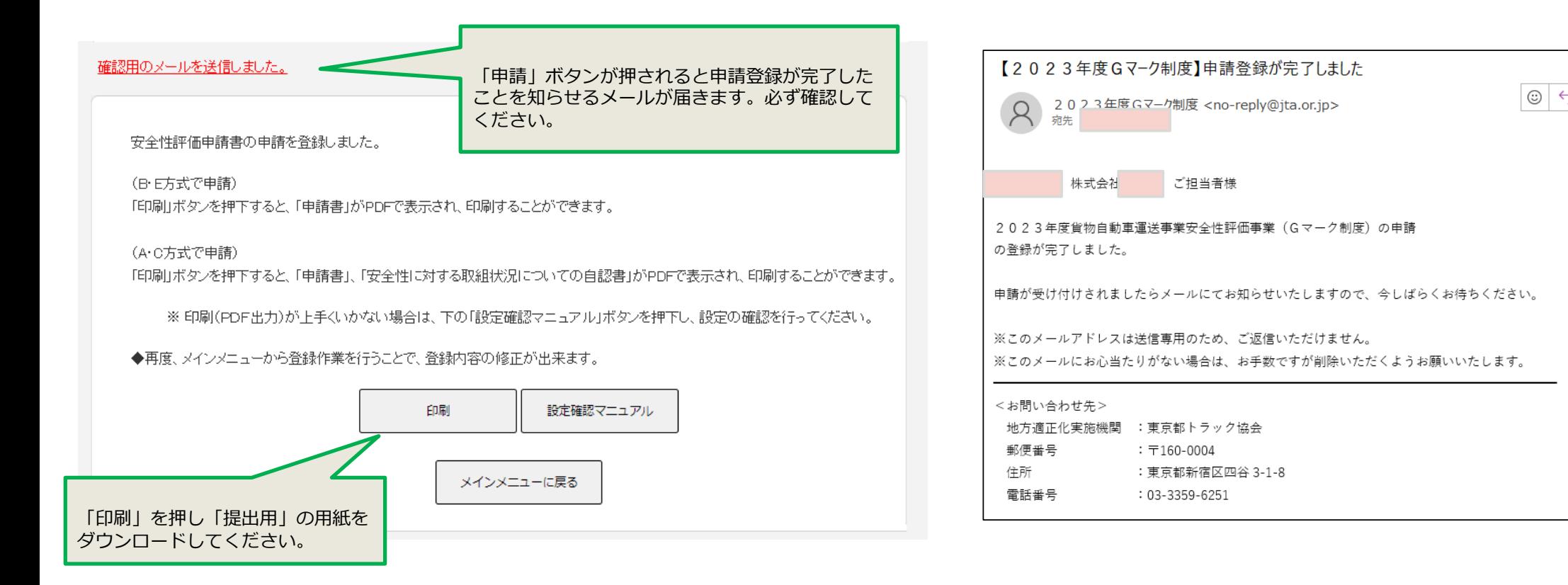

### 申請登録が完了しました。

右のメールが届きます。印刷ボタンを押すと「提出⽤」が印刷できます。

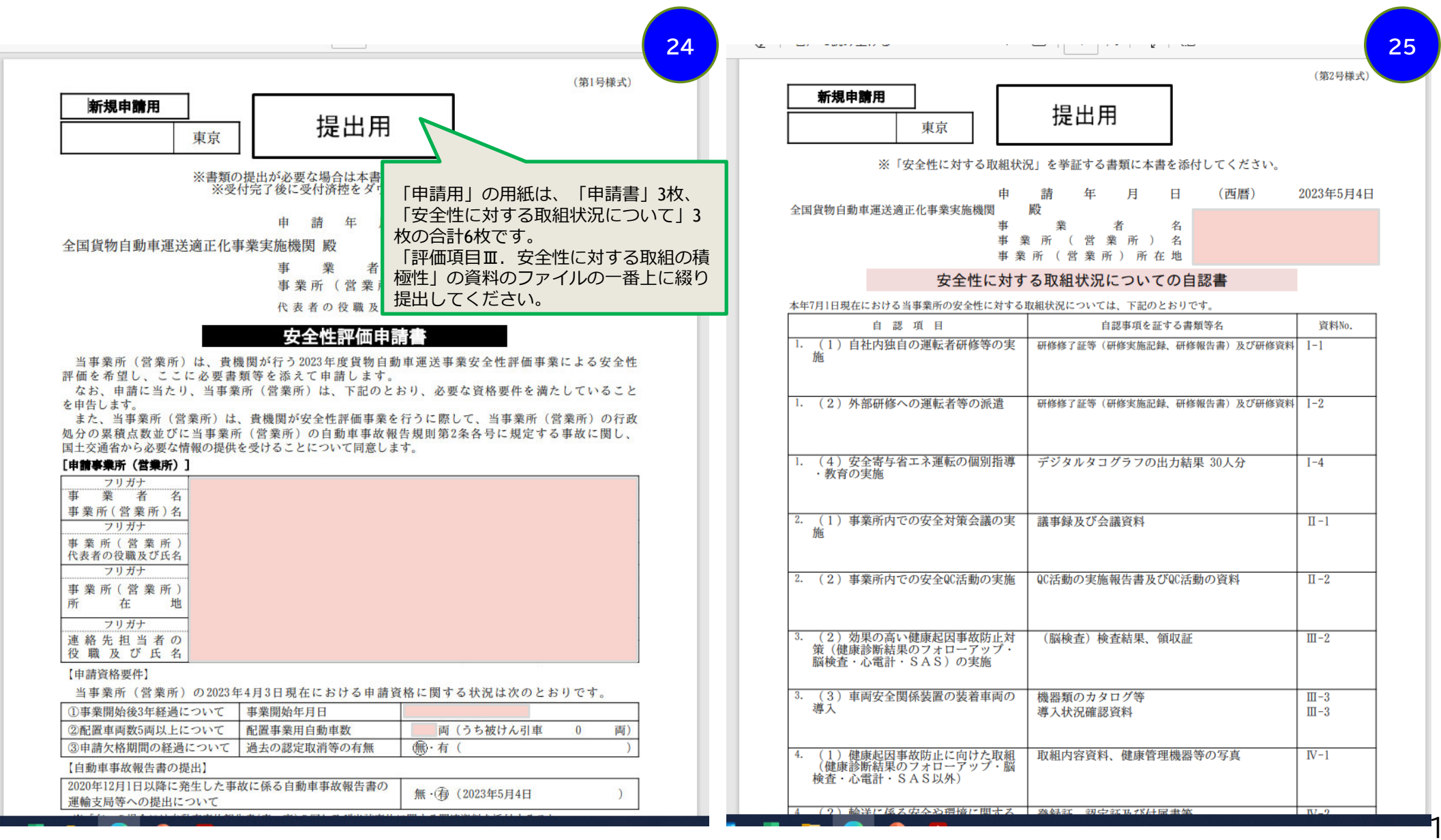

### 7.安全性に対する取組の資料ファイルのしかた

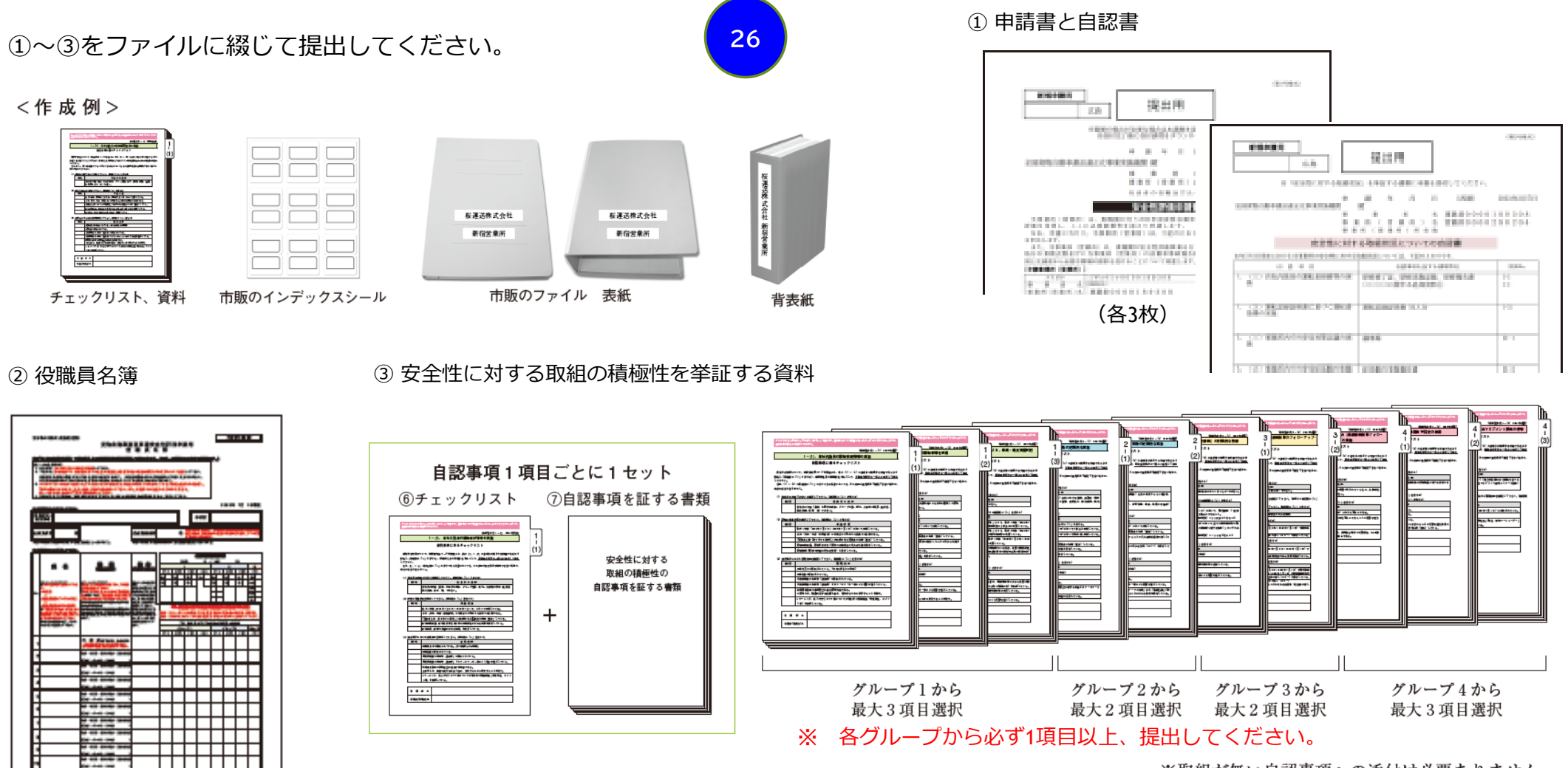

※取組が無い自認事項への添付は必要ありません。

## 8.資料の提出〜申請の受付

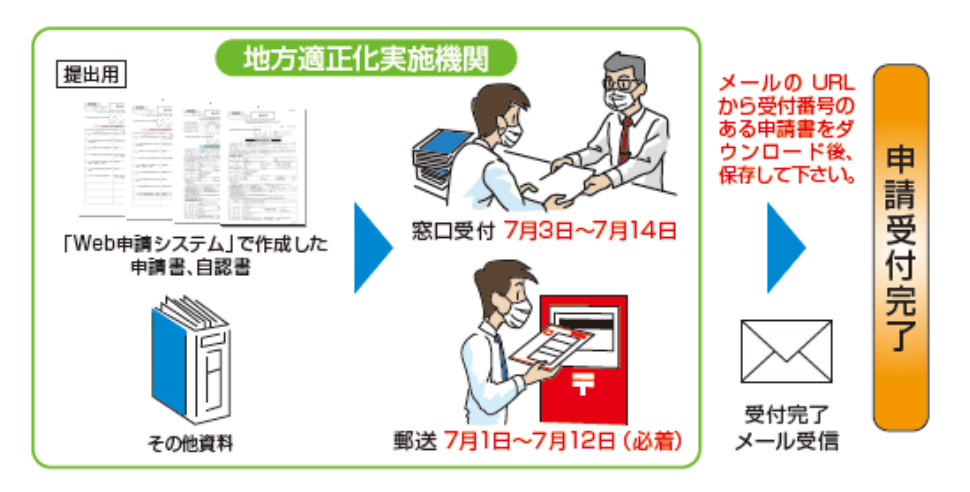

資料の提出が終わり、 地⽅適正化実施機関で受付されると、 右のメールが届きます。 URLからログインし、「申請書控」

「申請書控」は、認定発表まで⼤切に 保管してください。 <sup>16</sup>

をダウンロードしてください。

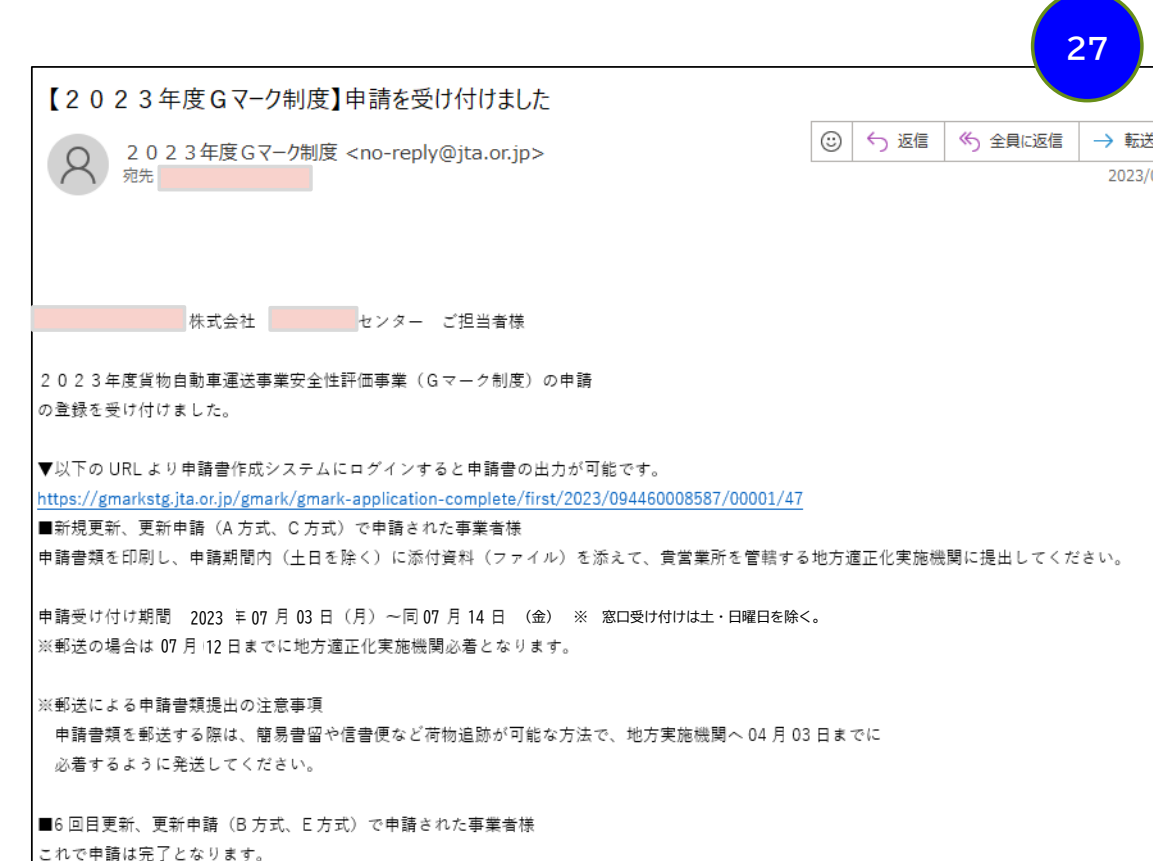

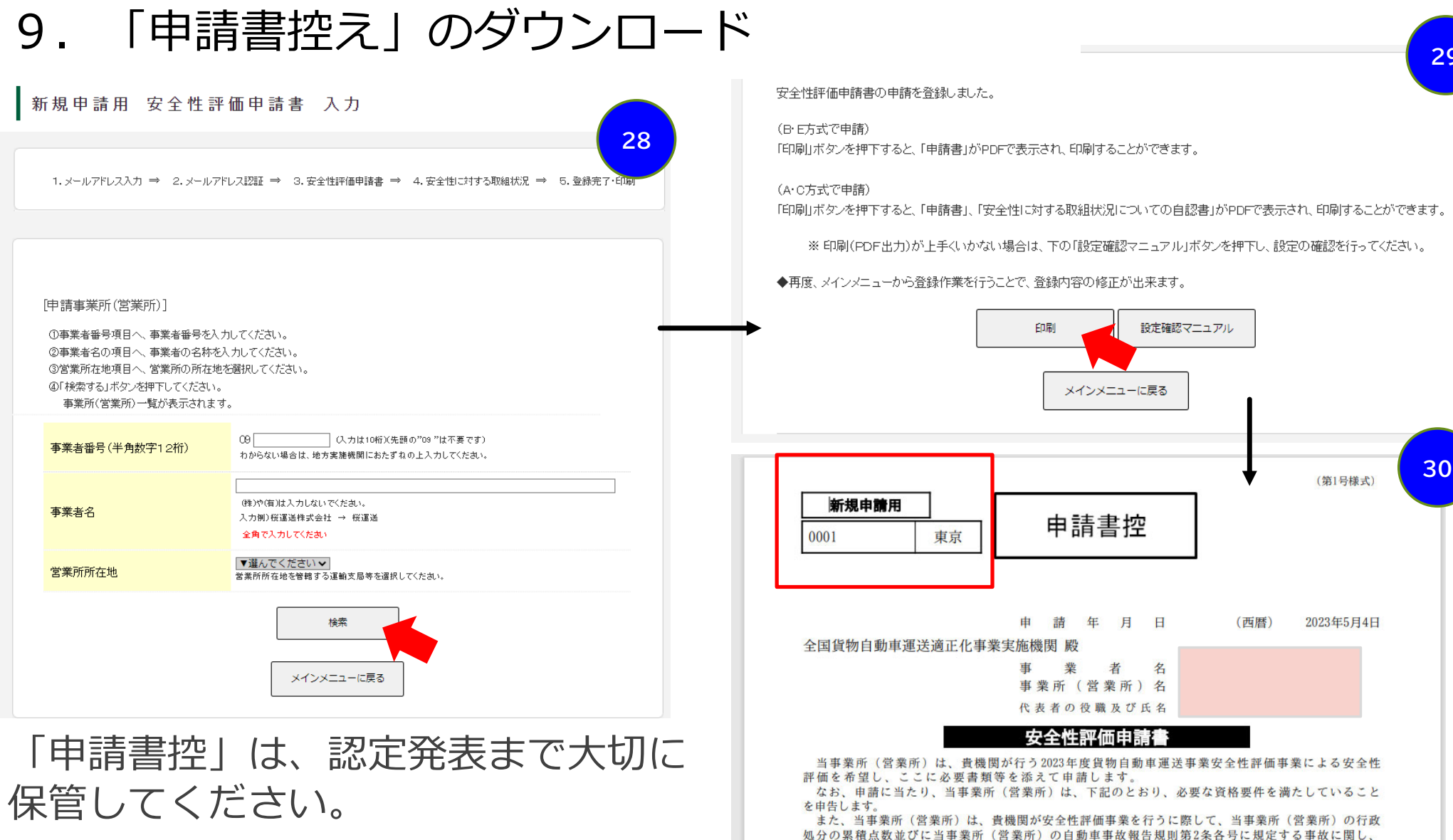

**29**

# **更新申請(5回⽬更新まで)**

#### 1. ログイン (5回目までの更新) ク輪送業界の概要 **1**:tps://jta.or.jp/member/tekiseika/gmark/shinsei2023top.html HOME **ENGLIS** 目更新申請 公益計団法人 772 全日本トラック協会 サイト内検索  $\circ$ Japan Trucking Association 全日本トラック協会の概要 トラック輸送業界の概要 会員の皆様へ 一般の皆様へ 学生の皆様へ HOME > 会員の皆様へ > 適正化事業・Gマーク > Gマーク制度について > 2023年度貨物自動車運送事業安全性評価事業 (G 会目の皆様へ マーク制度) ■ 安全対策 2023年度貨物自動車運送事業安全性評価事業 (Gマーク制度) ■ 環境対策 当労働対策 今年度更新対象となる認定番号 ■人材の確保・育成 ■濱正化事業・Gマーク 今回の更新種別 前回の申請年度 現在の認定証番号 ■ 経営改善対策、WebKIT 初回更新 2021年度  $219***$ ■IT活用·導入支援 情報セキュリティ 2回目更新 2020年度  $209$  \* \* \* \* (1) ■ 燃料高騰対策 · 取引適正化 3 回目更新 2019年度  $199****(2)$ ■ 道路対策 4回目更新 2019年度  $199****(3)$ ■税制 5回目更新 2019年度  $199$  \* \* \* \* (4) 6回目更新 2019年度  $199****(5)$ | 規制·要望 ※新規・初回~5回目更新の方は、下の緑色のバナーを、6回目更新の方は、オレンジのバナー ||助成制度 をクリックして下さい。 ■ヤミナー・資格制度 ■引越・宅配 ■ 次世代·新技術車両情報  $\blacksquare$  SDGs 新規申請· 6回目更新申請 ||調査·研究 初回~5回目更新申請 ■主な刊行物 ■トラックステーション 「『広報とらっく』 ■リクルート ※ 今年度更新対象の方は、5月中旬に「Gマーク更新のご案内」ハガキをお送り致しています。 5月末日までに届かない場合は、都道府県トラック協会にお問い合わせ下さい。 ■国際本語

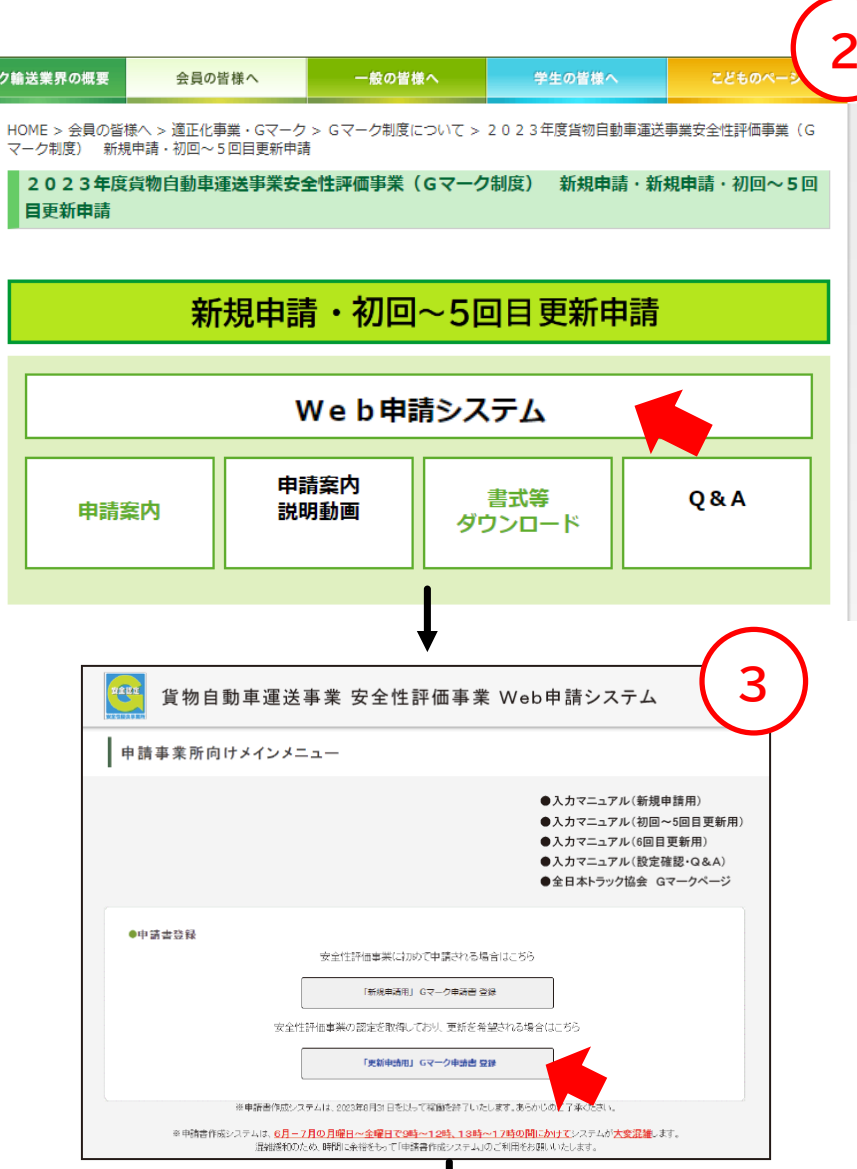

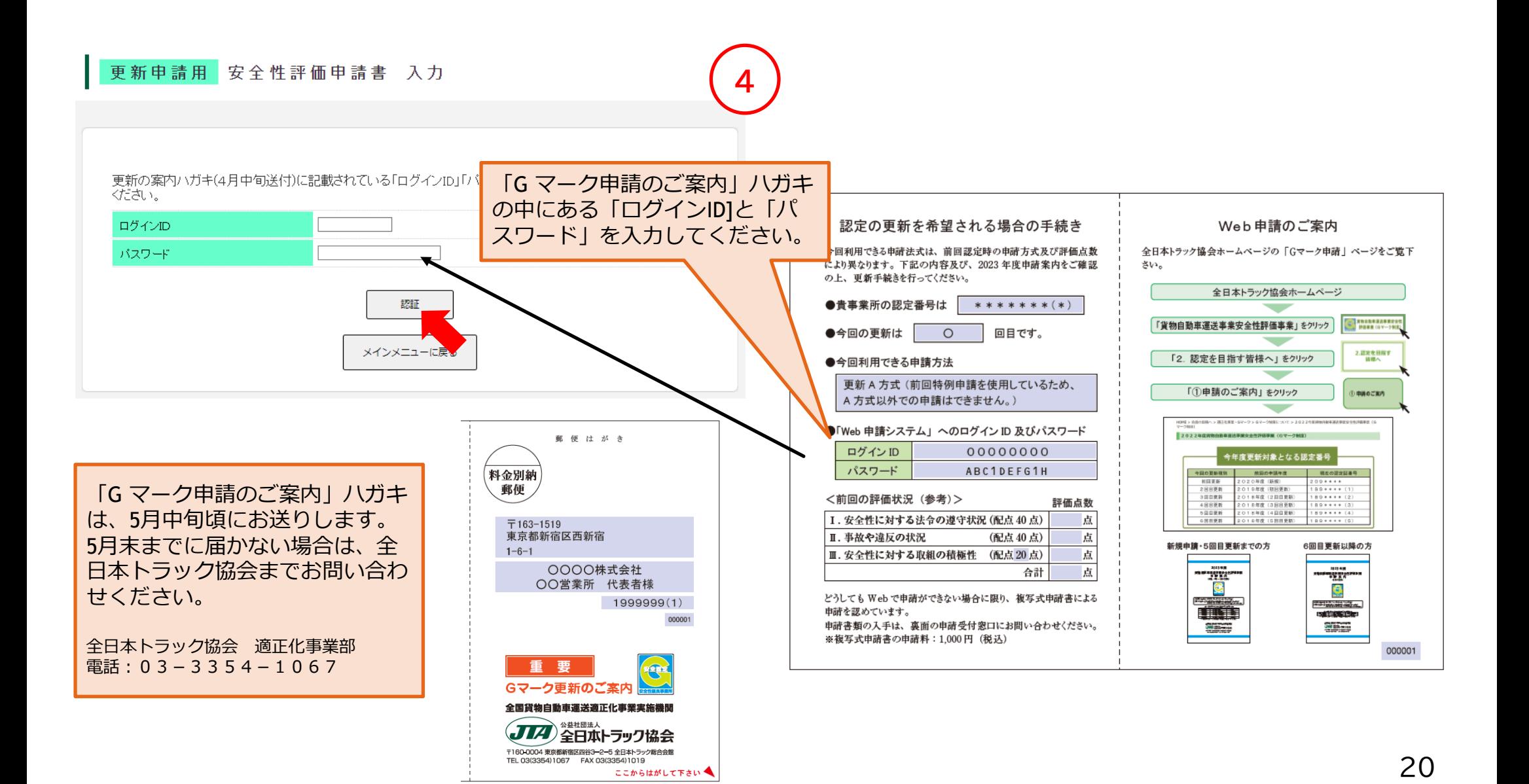

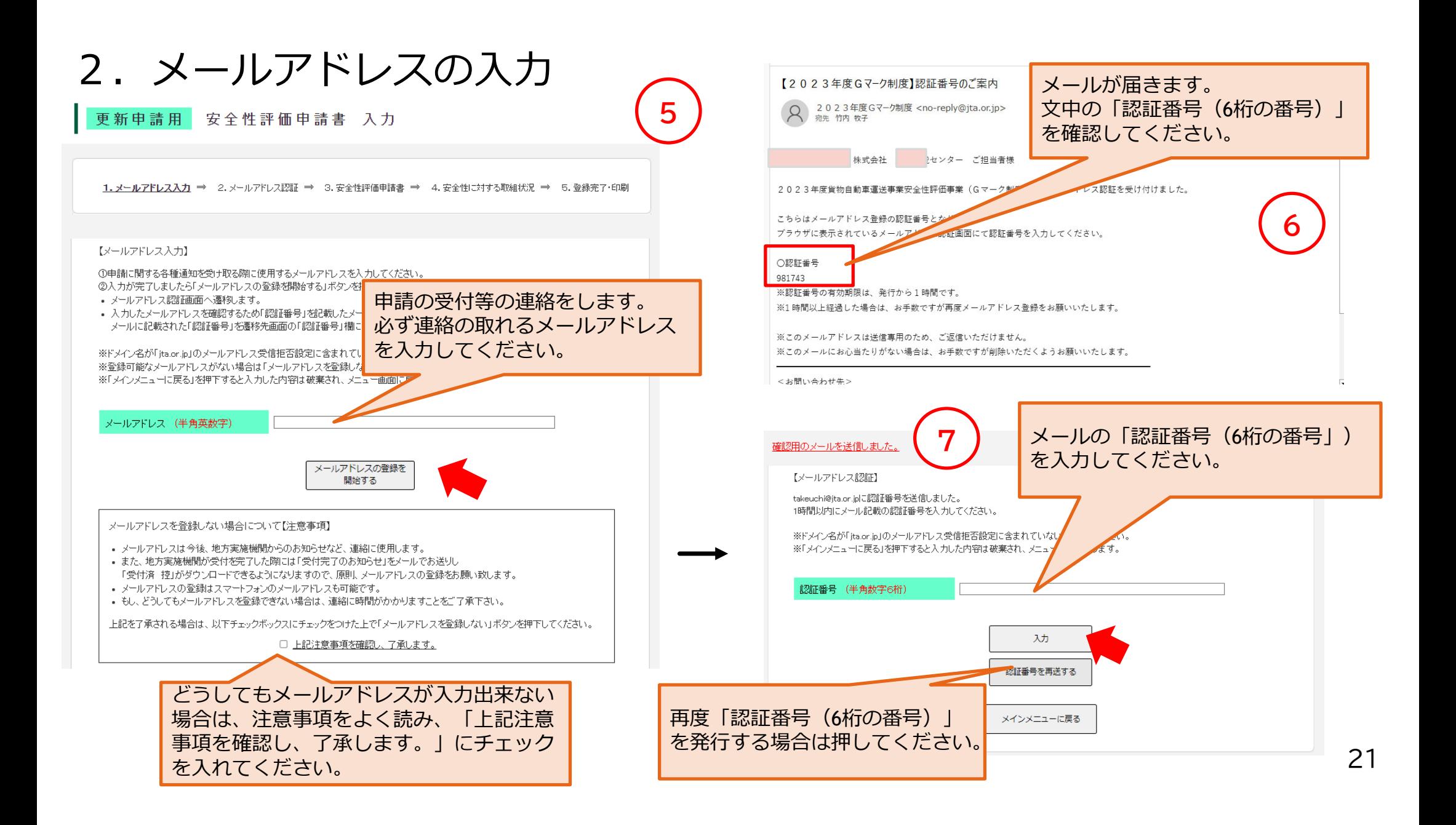

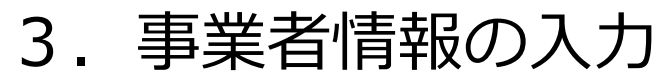

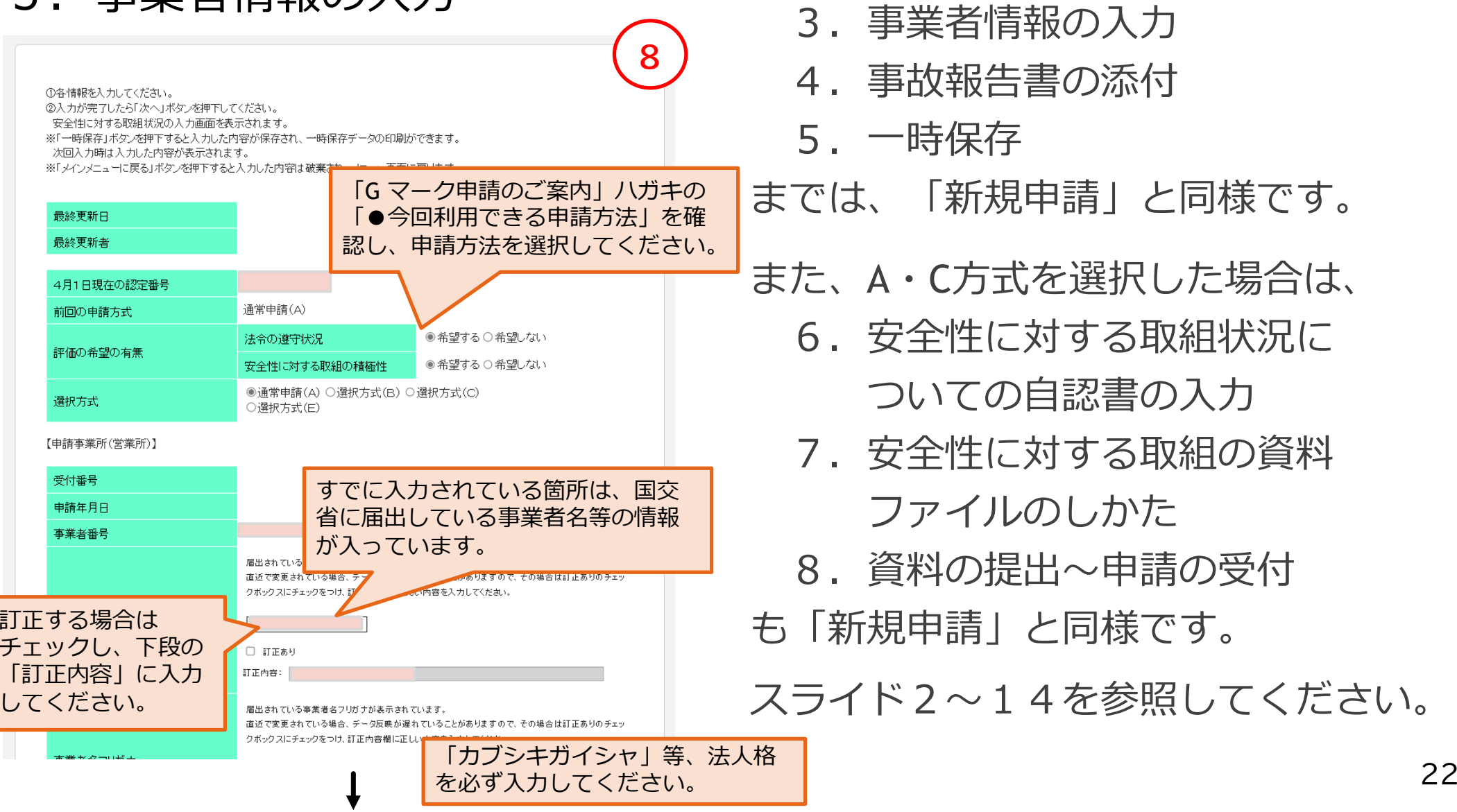

### 4. 5回目までの更新 (申請方式B·Eの場合)

「⼀時保存」までは、「新規申請」と 同様です。

申請期間 (7月1日〜7月14日)に必ず 「申請」ボタンを押してください。

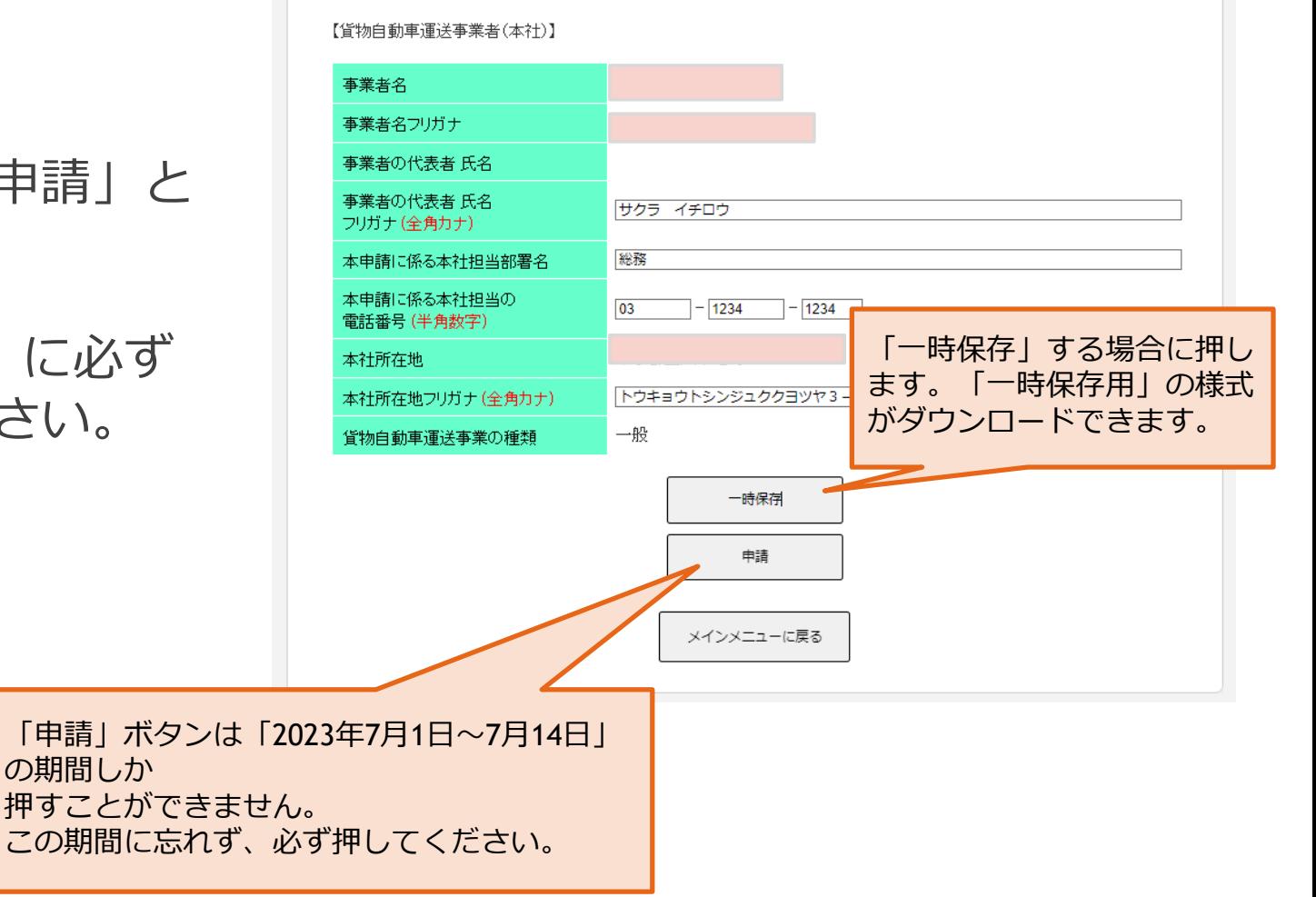

### 5. 「申請書控(受付番号なし)」のダウンロード

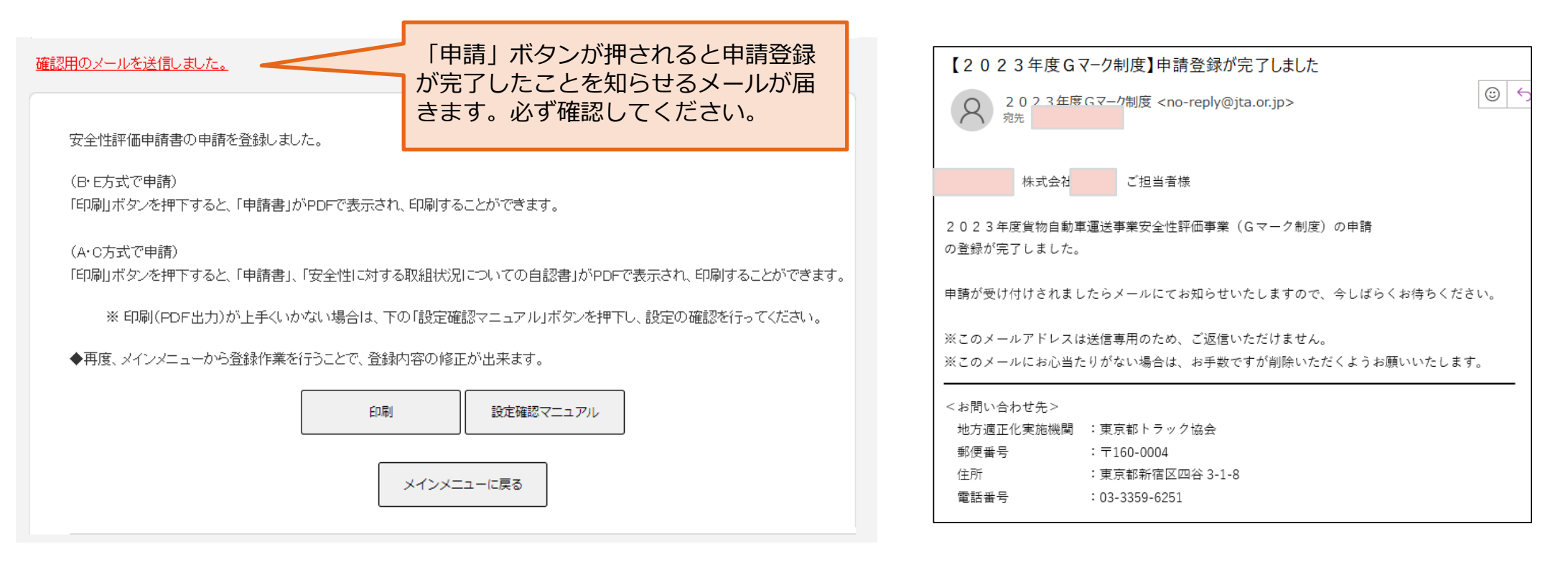

申請登録が完了しました。

右のメールが届きます。印刷ボタンを押すと「申請書控(受付番号なし)」 が印刷できます。

### 5. 「申請書控(受付番号あり)」のダウンロード

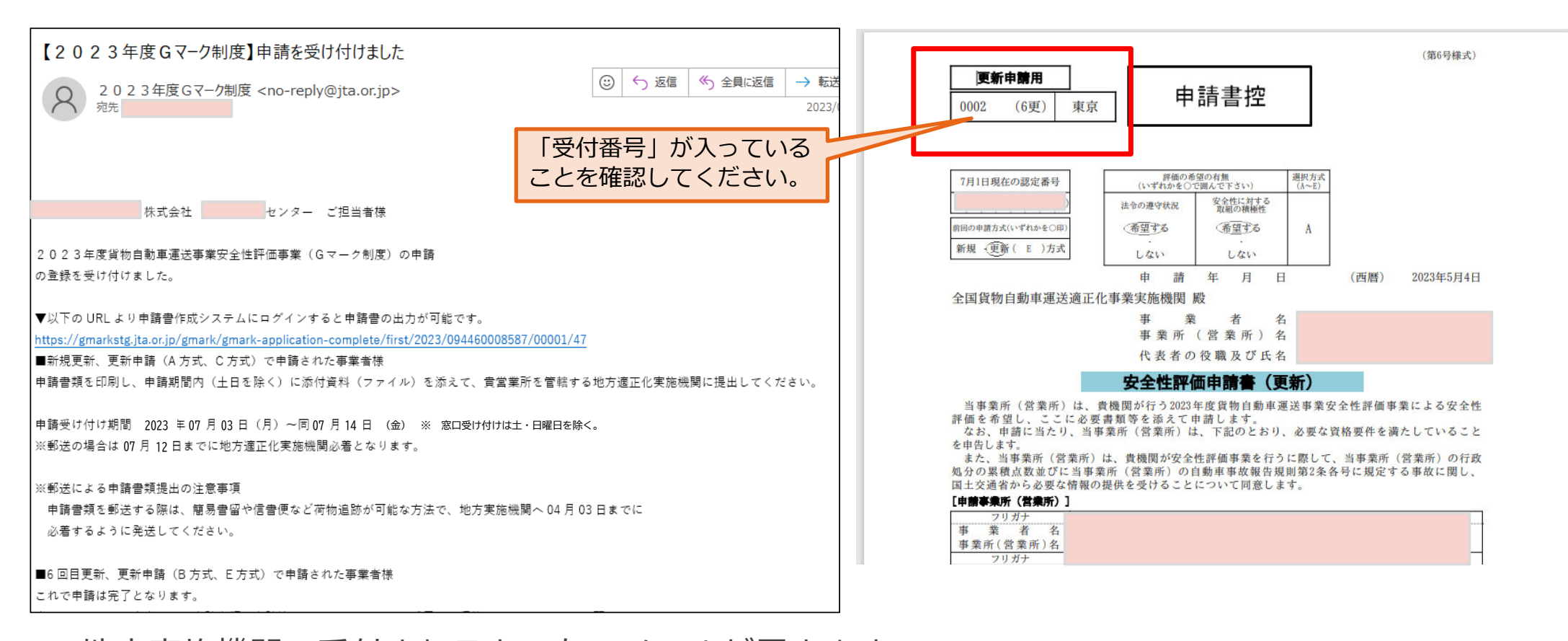

地⽅実施機関で受付されると、左のメールが届きます。 メールのURLからログインすると「申請書控(受付番号あり)」が印刷できます。 「申請書控Ⅰは、認定発表まで大切に保管してください。

# **更新申請(6回⽬更新)**

### 1. 6回目更新 (申請方式A·Cの場合)

「一時保存」までは、「5回目までの更 新」と同様です。スライド20までを 参照してください。

A·C方式の場合は、「次へ」ボタン を押してください。

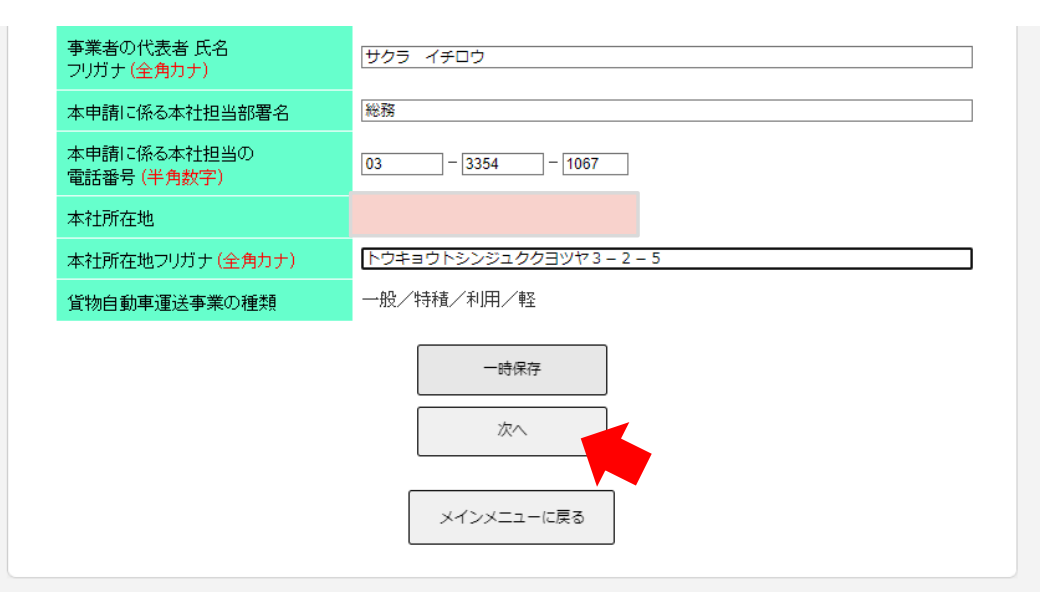

#### 1 運転者等の指導· 数育

選択項目数:最大3項目・最低1項目 配点:1項目3点 3項目選択の場合は最大9点

 $\Box$ (1) 自社内独自の運転者研修等の実施  $\Box$ (2)外部研修への運転者等の派遣  $\Box$ (3)運転記録証明書に基づく運転者指導の実施  $\Box$ (4) 安全寄与省エネ運転の個別指導·教育の実施 最低1個の自認項目を選択してください。 2.輸送の安全に関する会議·QC活動 選択項目数:最大2項目・最低1項目 配点:1項目2点 2項目選択の場合は最大4点  $\overline{\mathcal{S}}$  $2<sub>5</sub>$ (1)事業所内での安全対策会議の実施 ● 自社内独自の安全対策会議の実施時期 ■ 2022年7月2日~2023年7月1日(1年間)の期間に2回以上実施している □ 2020年7月2日~2023年7月1日(3年間)の期間に毎年1回実施している • 安全対策会議の主催 ■申請事業所で主催し実施 「安全性に対する取組状況についての 自認書」は、画面上で選択する方式と なります。27

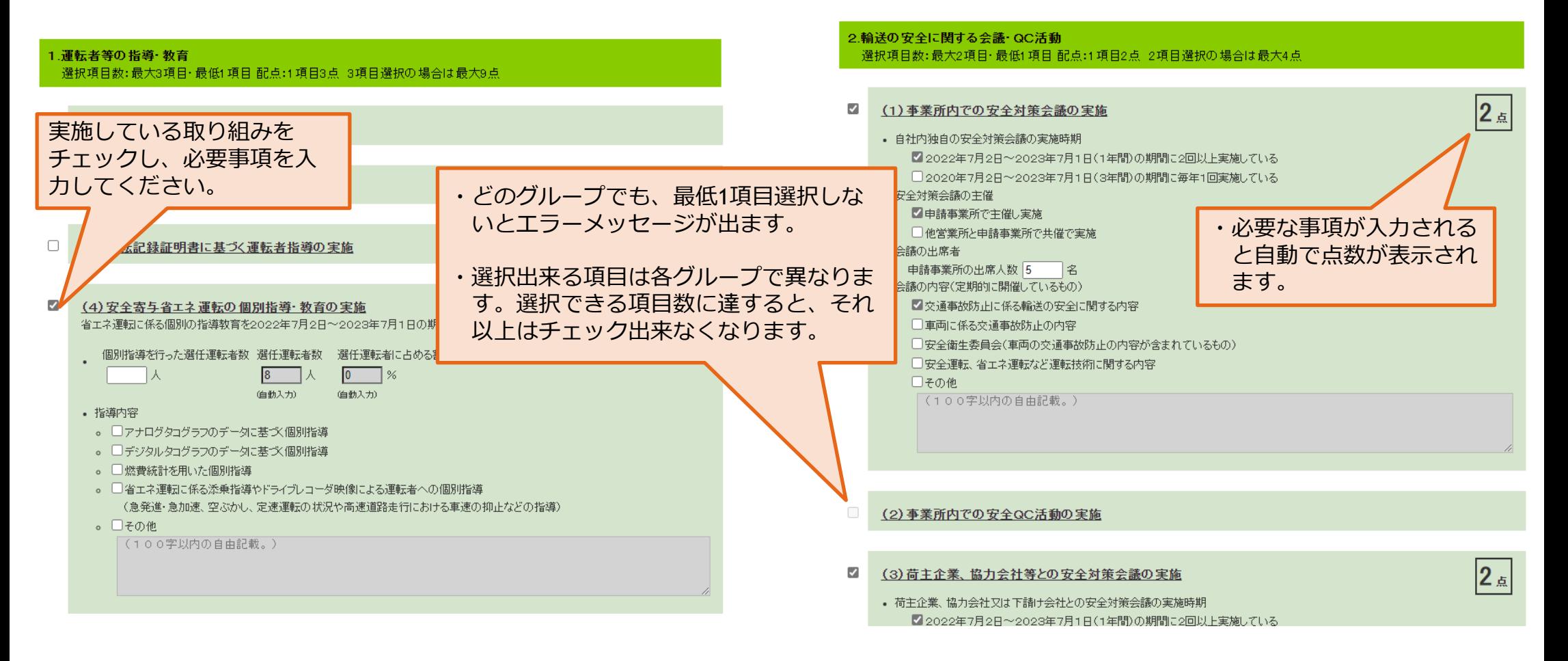

原則、書類の提出は不要ですが、審査の際に参考資料の提出を求める場合があります。 求められた際、速やかに資料の提出が出来るように準備をお願いします。

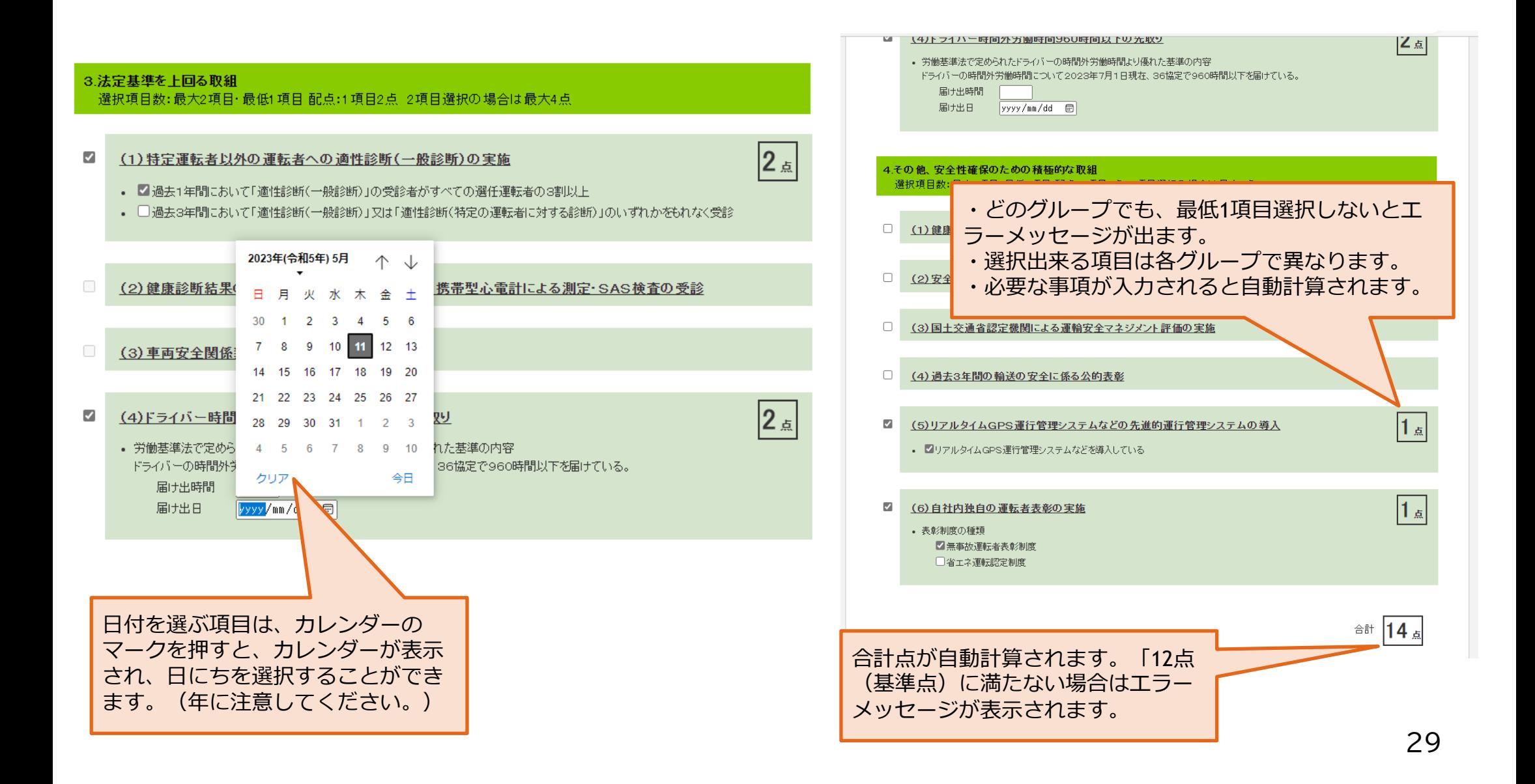

### 2.6回目更新(申請方式B・Eの場合)

### 5回目までの更新の申請方式B  $\bullet$  Eの場合と同様です。 スライド19〜25を参照してください。